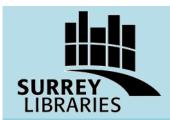

## Alldata User Guide

Automobile repair information for Technicians

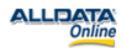

Alldata provides automotive repair information for technicians, from manufacturer's manuals, 1982 to present. **Available in library only at the City Centre and Guildford branches**.

## **Get Started**

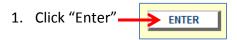

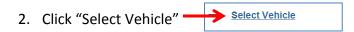

3. Select the year, make, model and engine type for the vehicle you are repairing.

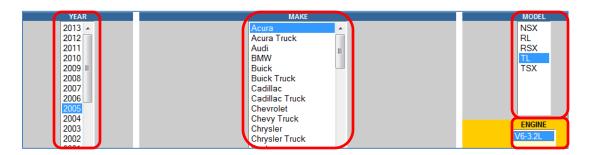

4. Your screen will now display several sets of lists:

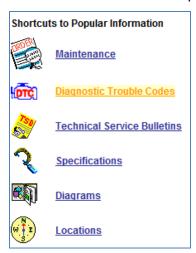

Shortcuts to Popular information includes:

- Maintenance information
- Diagnostic codes
- Technical Service Bulletins (recalls)
- Specifications
- Diagrams (including wiring)
- Locations

www.surreylibraries.ca

## **MATTER** Alldata User Guide

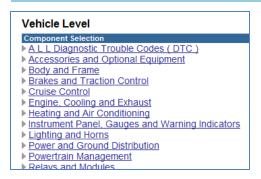

Vehicle Level – **Most commonly used** to find repair and parts information.

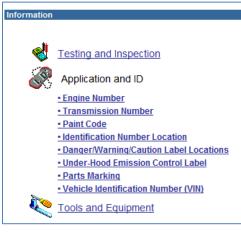

Information section includes:

- Identification numbers (engine, transmission, vehicle identification number)
- Locations of labels (identification number, warning labels)
- Paint code
- Parts marking

5. Select your topic from the "Vehicle Level" menu. You may need to go through several more menus before you find the topic you need. For example, to find information on repairing front brake pads for a 2005 Acura TL, three menus were clicked through.

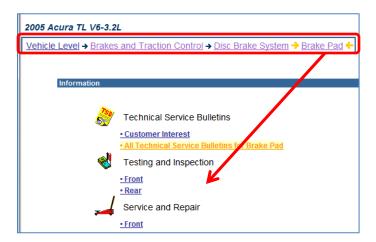

6. To print, use the print button in the browser or to print an image click "Sized for Print."

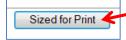

## **Searching Alldata**

- Click "Select Vehicle" at the top left. → Select Vehicle
- 2. Select the year, make, model and engine type for the vehicle you are repairing.
- 3. In the search box in the top right, enter keywords describing the data your want, and click "OK."

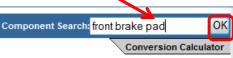

4. In the results list, click the topic that best describes the data you want.

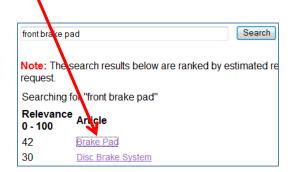

Need Help? Click "Help" in the top left corner, or ask at the information desk of your local Surrey Library.